## **Tiedoston, kansion tai verkkolevyn tietojen tarkistaminen**

Applen Mac OS X-käyttöjärjestelmässä voit helposti tarkistaa yksittäisen tiedoston tai kansion koon ja muut tiedot näin.

Valitse tiedosto tai kansio, sitten paina ja pidä pohjassa ensin "cmd" ja sitten "I"-näppäimiä.

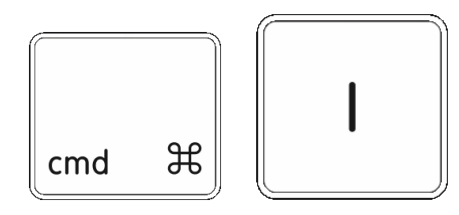

Esiintuleva tietoikkuna kertoo tärkeimmät tietot valitusta kohteesta.

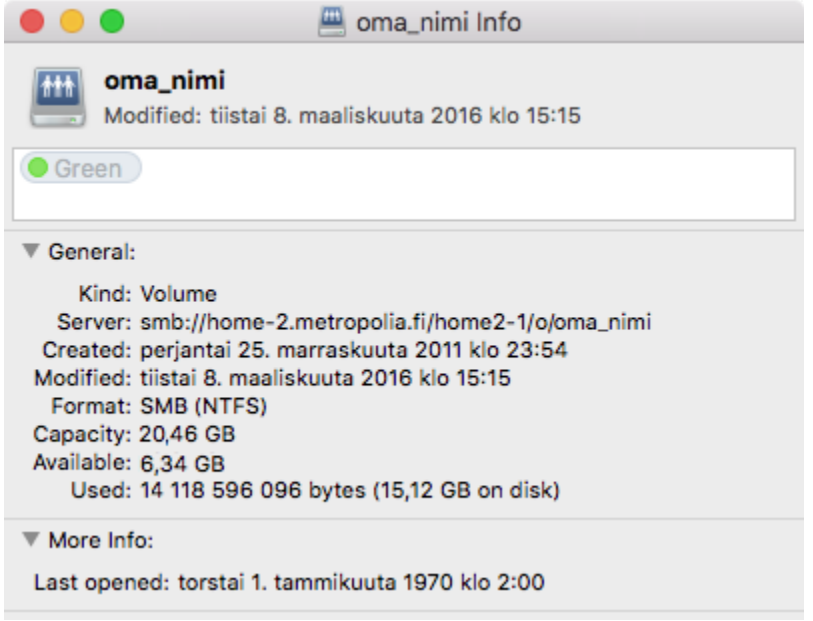

Jos valittu kohde on suuri tai sisältää paljon yksittäisiä tiedostoja niin koon laskeminen vie aikansa.